# **Latest Version: 6.0**

# **Question: 1**

You art deploying Cleat Pass Policy Manager with Guest functionality for a customer with multiple Aruba Networks Mobility Controllers. The customer wants to avoid SSL errors during guest access but due to company security policy cannot use a wildcard certificate on ClearPass or the Controllers. What is the most efficient way to configure the customer's guest solution? (Select two.)

A. Install the same public certificate on all Controllers with the common name "controller.{company domain)

**Answer: DE** 

- B. Build multiple Web Login pages with vendor settings configured for each controller
- C. Build one Web Login page with vendor settings for captiveportal-controller (company domain)
- D. Build one Web Login page with vendor settings for controller (company domain)
- E. Install multiple public certificates with a different Common Name on each controller

### **Question: 2**

#### Refer to the exhibit.

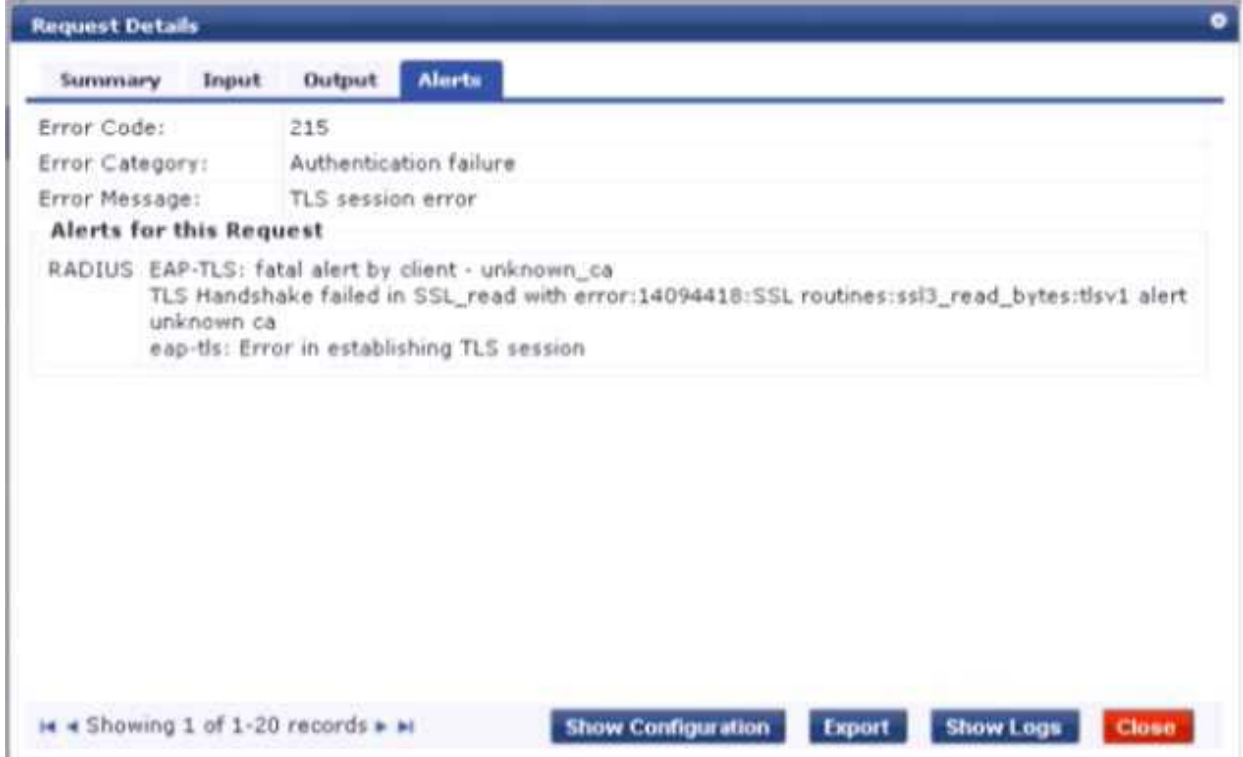

A customer has configured Onboard in a cluster with two nodes. All devices were onboarded in the network through node1 but those clients fail to authenticate through node2 with the error shown What steps would you suggest to make provisioning and authentication work across the entire cluster? (Select three)

A. Configure the Network Settings in Onboard to trust the Policy Manager EAP certificate.

B. Have all of the BYOO clients disconnect and reconnect to the network.

C. Configure the Onboard Root CA to trust the Policy Manager EAP certificate root.

D. Make sure that the EAP certificates on both nodes are issued by one common root Certificate Authority (CA).

### **Answer: BCD**

### **Question: 3**

Refer to the exhibit.

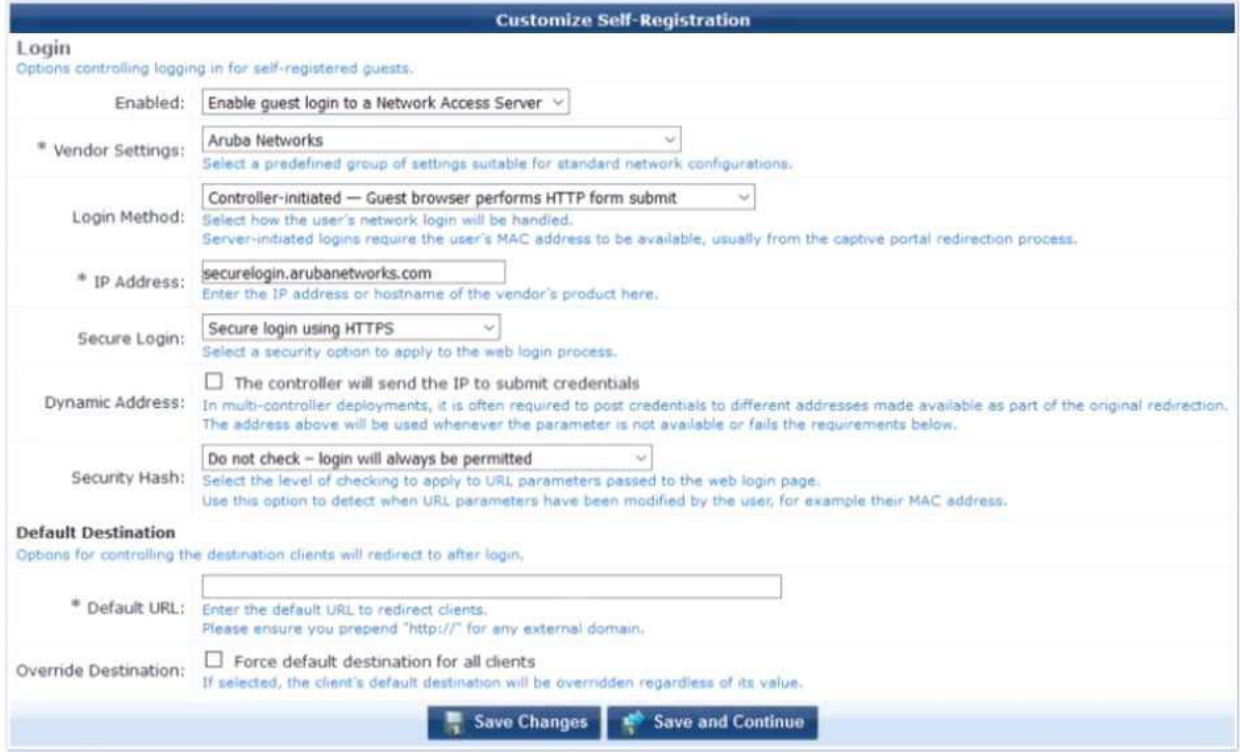

A customer with multiple Aruba Controllers has just installed a new certificate for

"'.customerdomain.com- on all Aruba Controllers While testing the existing guest Self-Registration page the customer noticed that the logins are failing While troubleshooting they are finding no entries in the Event Viewer or Access Tracker for the tests Suspecting that the Aruba Controllers may not be properly posting the credentials from the guest browser, they open the NAS Vendor Settings for the Guest Self-Registration Page.

A. Add PTR records on the DNS server for "securelogin arubanetworks.com".

B. Change the "Secure Login' field to "Use Vendor Default".

- C. Change the 'IP Address field to" securelogin.customerdomain.com
- D. Change the "IP Address field to "captiveportal-login.customerdomain.com".

**Answer: D** 

# **Question: 4**

Refer to the exhibit.

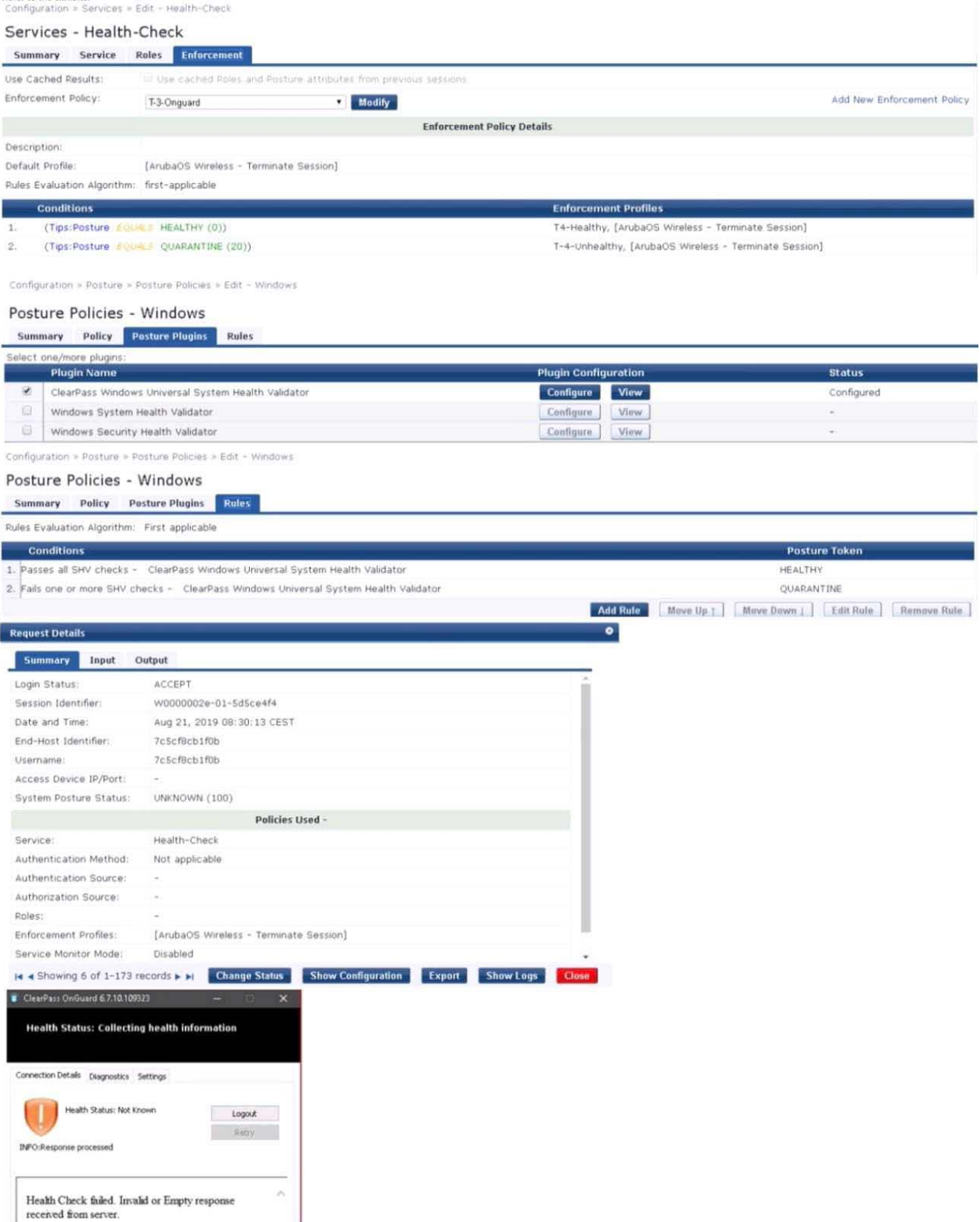

What could be causing the error message received on the OnGuard client?

- A. The Service Selection Rules for the service are not configured correctly
- B. The Health-Check service does not have Posture Compliance option enabled

C. The client's OnGuard Agent has not been configured with the correct Policy Manager Zone. D. There is a firewall policy not allowing the OnGuard Agent to connect to ClearPass

## **Answer: A**

# **Question: 5**

Refer to the exhibit.

aruba

Please login to the network using your username and password.

To create a new account click Create Account.

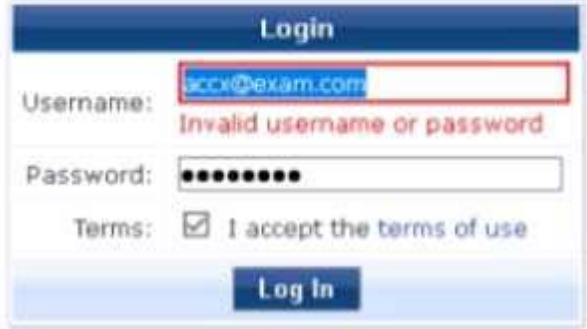

Contact a staff member if you are experiencing difficulty logging in.

Contact a staff member if you are experiencing difficulty logging in.

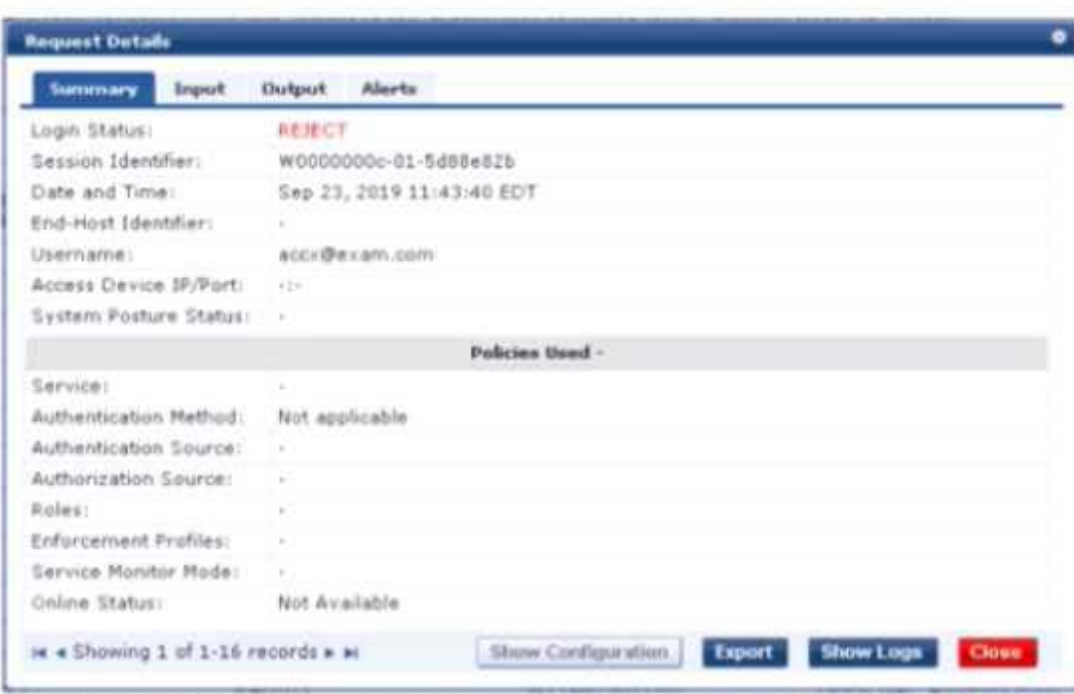

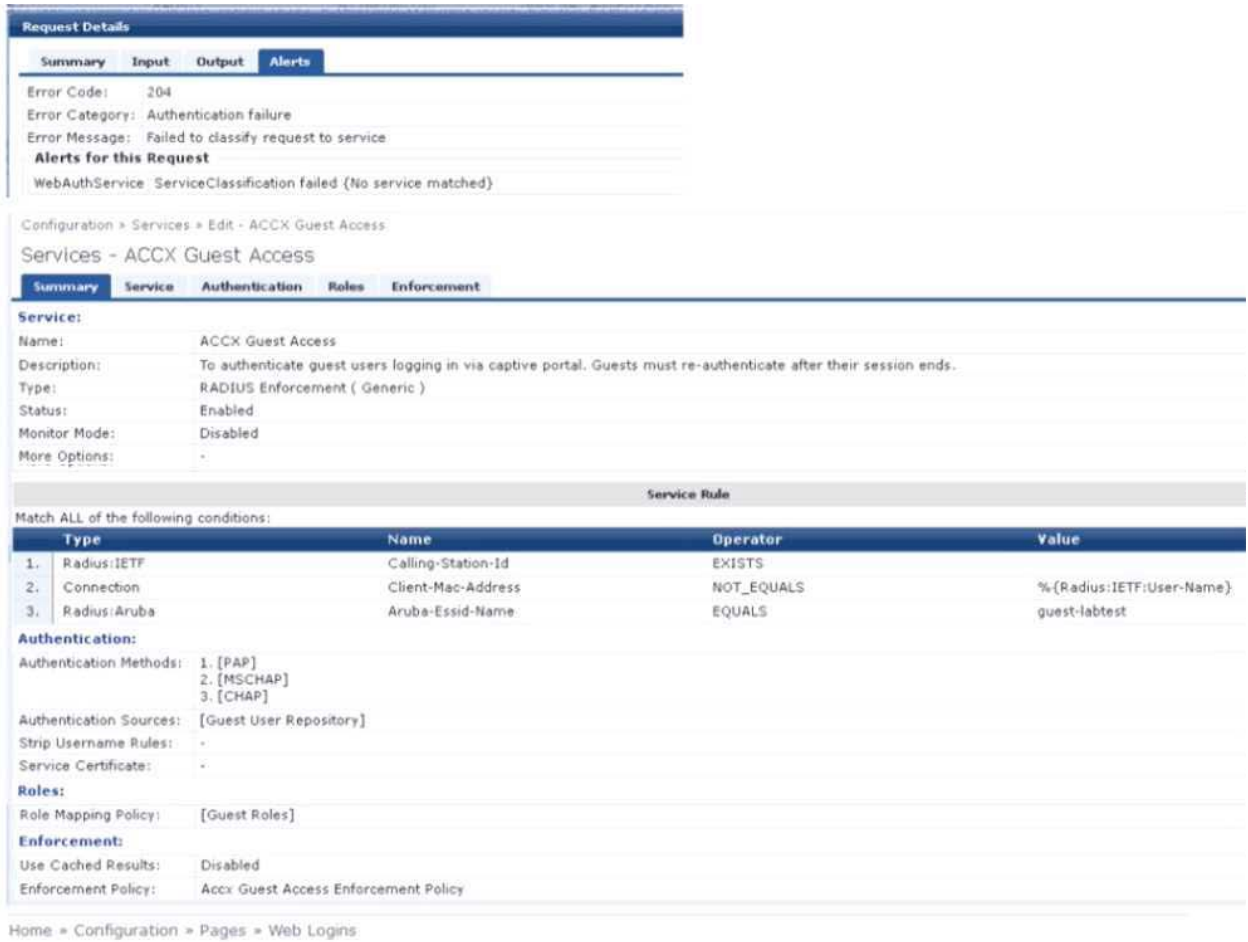

Web Login (ACCX\_LabTest)

Use this form to make changes to the Web Login ACCX\_LabTest.

#### Web Login (ACCX\_LabTest)

Use this form to make changes to the Web Login ACCX\_LabTest.

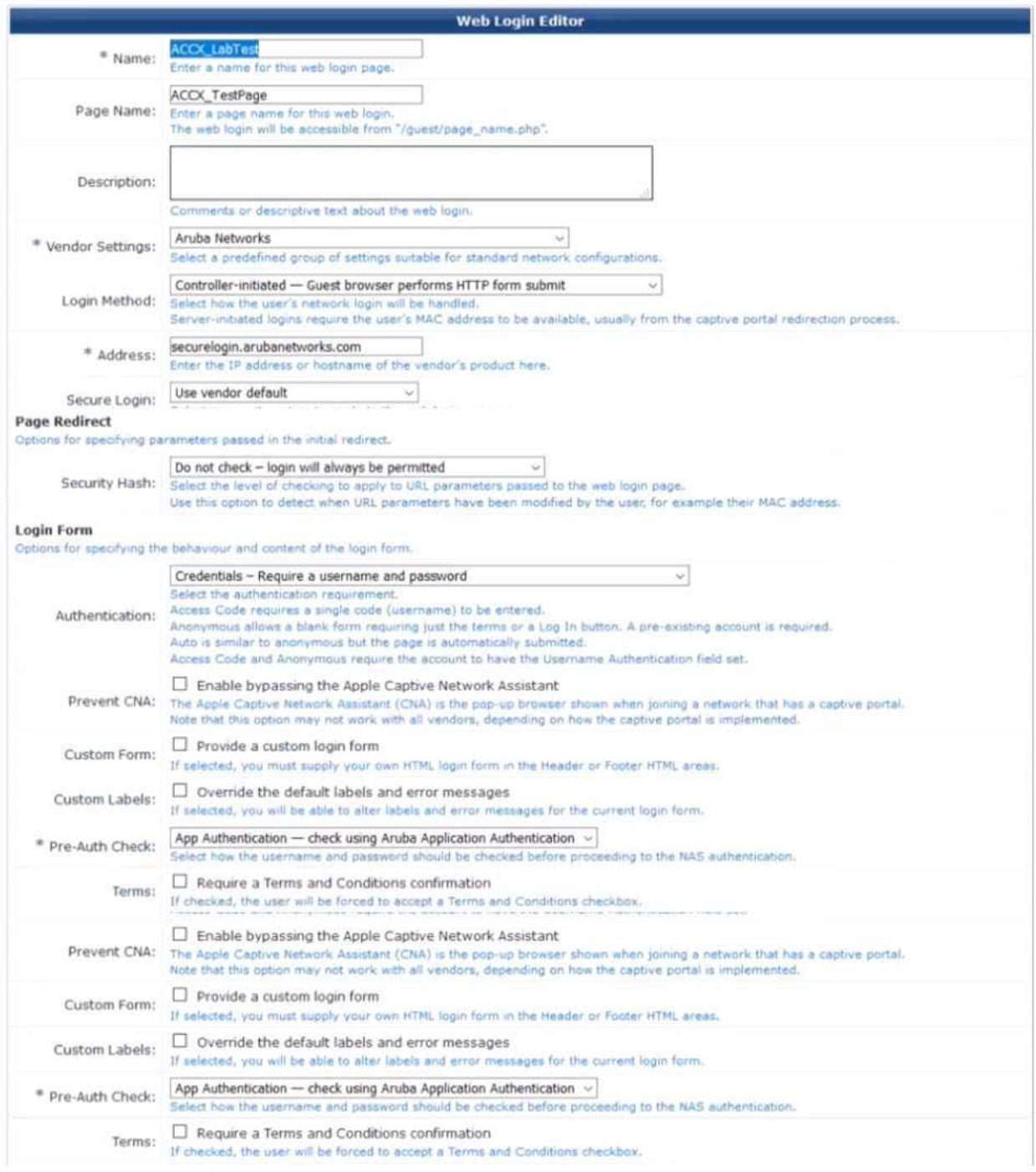

A year ago. your customer deployed an Aruba ClearPass Policy Manager Server for a Guest SSID hosted in an IAP Cluster The customer just created a new Web Login Page for the Guest SSiD Even though the previous Web Login page worked test with the new Web Login Page are failing and the customer has forwarded you the above screenshots.

What recommendation would you give the customer to fix the issue?

A. The customer should reset the password for the username accxCdlexam.com using Guest Manage Accounts.

B. The service type configured is not correct. The Guest authentication should be an Application authentication type of service.

C. The Address filed under the WebLogin Vendor settings is not configured correctly. It should be set to instant, Aruba networks com,

D. The WebLogin Pre-Auth Check is set to Aruba Application Authentication which requires a separate application service on the policy manager

## **Answer: C**